## How to change your email address

Last Modified on 24/08/2023 8:42 am EDT

## 1. Login to your HBA account

2. Click on Edit Profile

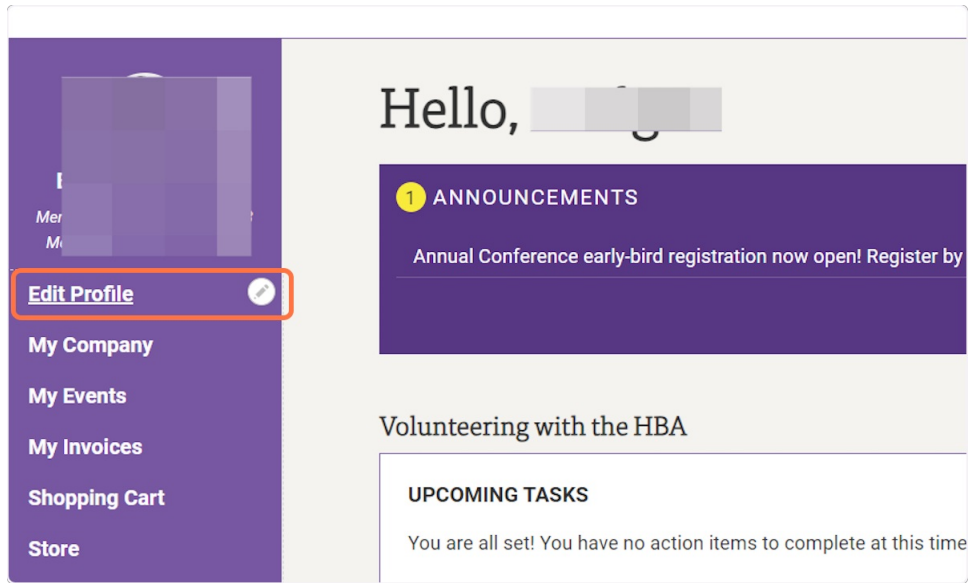

3. Scroll down to the Primary Email field and update this with the email address you want to use.

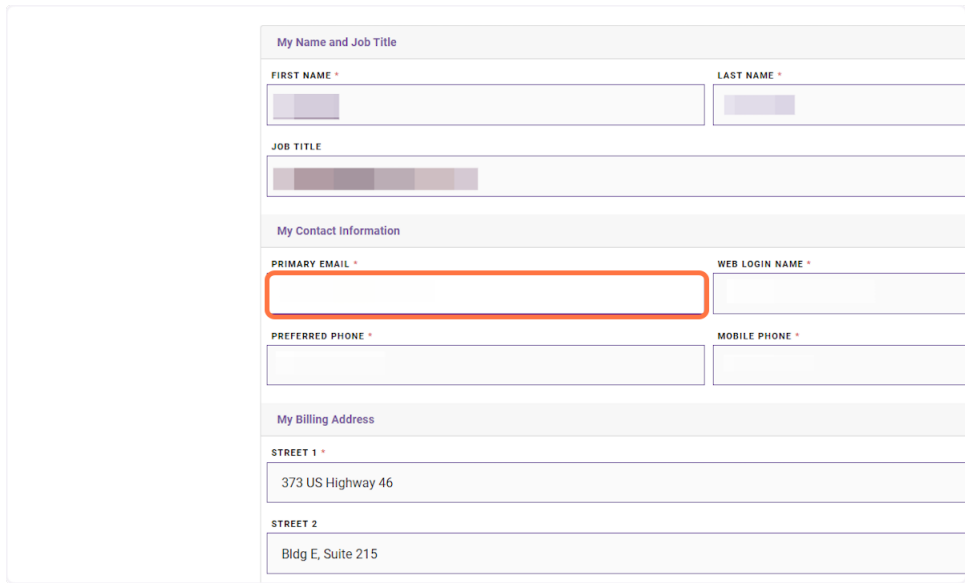

4. Click on the Web Login Name field and update this with the email address you want to use as your web login

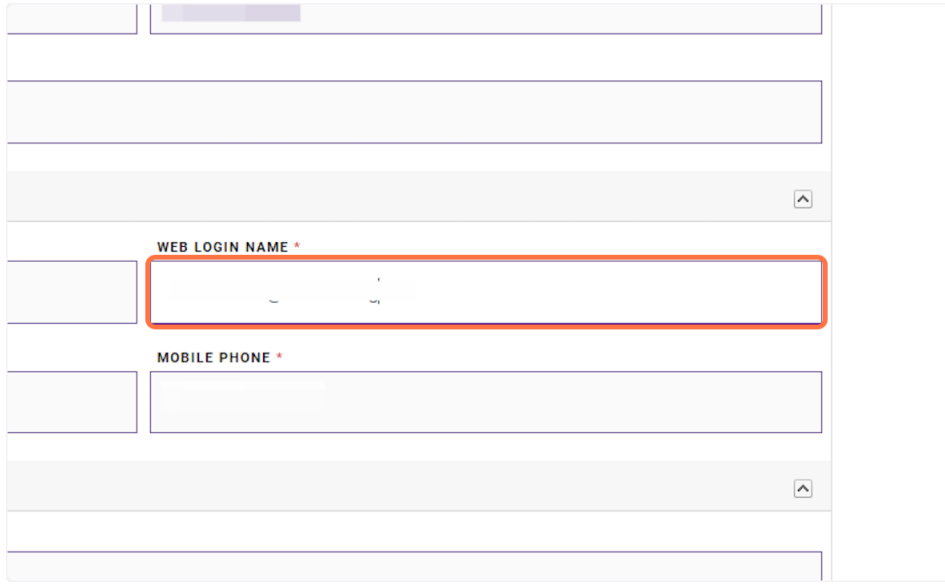

5. Scroll to the bottom of the page and click "Save Changes to Profile". \*Please note: there are other required fields on this page that may need to be completed before you are able to save the changes to your profile.

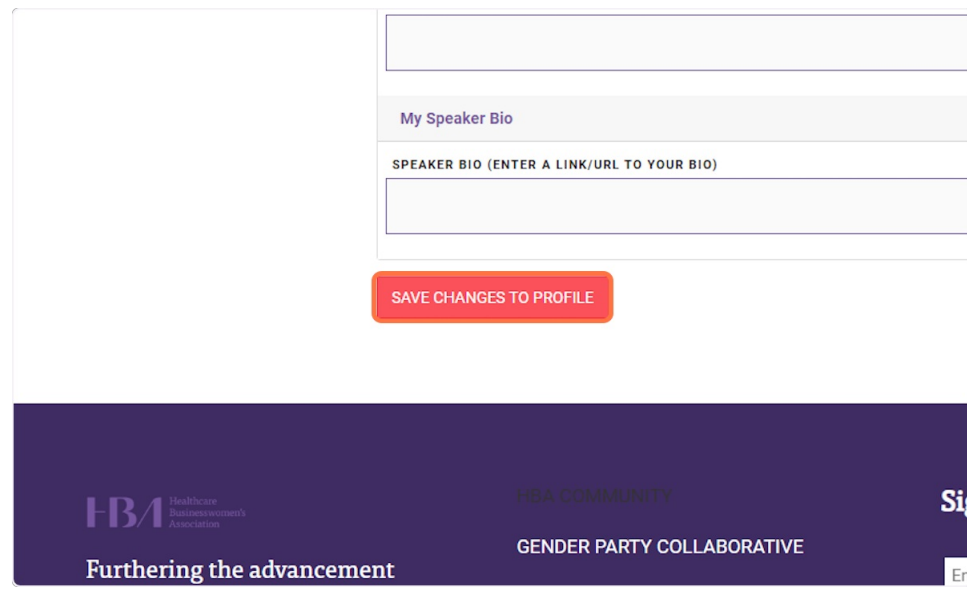